# **ECoSDetector Extension**

# **Einbau- und Betriebsanleitung** 1. Auflage, März 2012

50095 ECoSDetector Extension

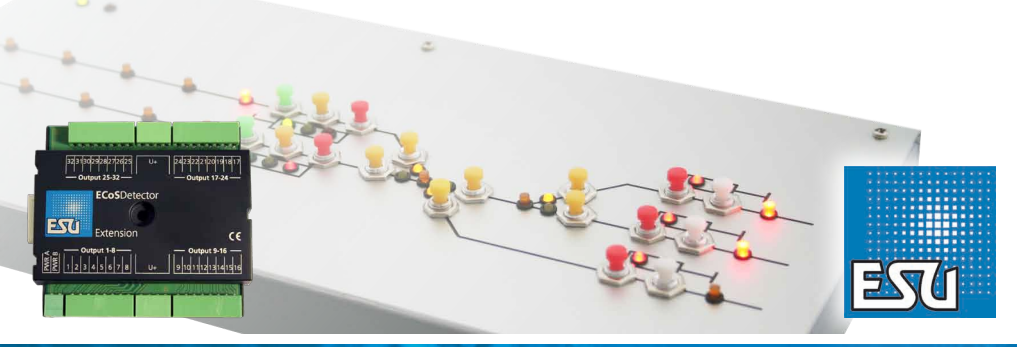

**P/N 01112-11716**

## Inhaltsverzeichnis

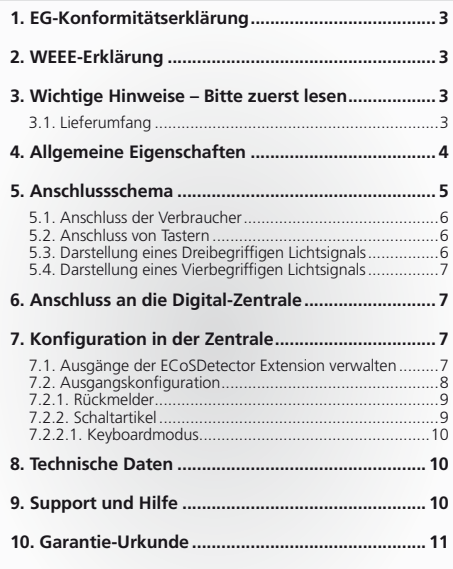

Copyright 1998 - 2012 by ESU electronic solutions ulm GmbH & Co KG. Irrtum, Änderungen die dem technischen Fortschritt dienen, Liefermöglichkeiten und alle sonstigen Rechte vorbehalten. Elektrische und mechanische Maßangaben sowie Abbildungen ohne Gewähr. Jede Haftung für Schäden und Folgeschäden durch nicht bestimmungsgemäßen Gebrauch, Nichtbeachtung dieser Anleitung, eigenmächtige Umbauten u. ä. ist ausgeschlossen. Nicht geeignet für Kinder unter 14 Jahren. Bei unsachgemäßem Gebrauch besteht Verletzungsgefahr. Märklin® und mfx® sind eingetragene Warenzeichen der Firma Gebr. Märklin® und Cie. GmbH, Göppingen. RailCom® ist ein eingetragenes Warenzeichen der Firma Lenz® Elektronik GmbH, Gießen. RailComPlus® ist ein eingetragenes Warenzeichen der Firma Lenz® Elektronik GmbH, Gießen.

Alle anderen Warenzeichen sind Eigentum ihrer jeweiligen Rechteinhaber. ESU electronic solutions ulm GmbH & Co. KG entwickelt entsprechend seiner Politik die Produkte ständig weiter. ESU behält sich deshalb das Recht vor, ohne vorherige Ankündigung an jedem der in der Dokumentation beschriebenen Produkte Änderungen und Verbesserungen vorzunehmen.

Vervielfältigungen und Reproduktionen dieser Dokumentation in jeglicher Form bedürfen der vorherigen schriftlichen Genehmigung durch ESU.

# Wichtige Hinweise

## 1. EG-Konformitätserklärung

Der Hersteller, ESU electronic solutions ulm GmbH & Co. KG, Edisonallee 29, D-89231 Neu-Ulm, erklärt hiermit in alleiniger Verantwortung, dass das Produkt

#### **Produktbezeichnung: ECoSDetector Extension**

#### **Typenbezeichnung: 50095**

allen einschlägigen Bestimmungen der Richtlinie Elektromagnetische Verträglichkeit (2004/108/EG) entspricht. Folgende harmonisierte Normen wurden angewandt:

EN 55014-1:2006 +A1:2009: Elektromagnetische Verträglichkeit – Anforderungen an Haushaltsgeräte, Elektrowerkzeuge und ähnliche Elektrogeräte – Teil 1: Störaussendung

EN 55014-2:1997 +A1:2001 +A2:2008 : Elektromagnetische Verträglichkeit – Anforderungen an Haushaltsgeräte, Elektrowerkzeuge und ähnliche Elektrogeräte – Teil 2: Störfestigkeit.

## 2. WEEE-Erklärung

Entsorgung von alten Elektro- und Elektronikgeräten (gültig in der Europäischen Union und anderen europäischen Ländern mit separatem Sammelsystem).

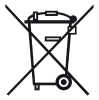

Dieses Symbol auf dem Produkt, der Verpackung oder in der Dokumentation bedeutet, dass dieses Produkt nicht wie Hausmüll behandelt werden darf. Stattdessen soll dieses Produkt zu dem geeigneten Entsorgungspunkt zum Recyclen von Elektro- und Elektronikgeräten gebracht werden. Wird das Pro-

dukt korrekt entsorgt, helfen Sie mit, negativen Umwelteinflüssen und Gesundheitsschäden vorzubeugen, die durch unsachgemäße Entsorgung verursacht werden könnten. Das Recycling von Material wird unsere Naturressourcen erhalten. Für nähere Informationen über das Recyclen dieses Produktes kontaktieren Sie bitte Ihr lokales Bürgerbüro, Ihren Hausmüll-Abholservice oder das Geschäft, in dem Sie dieses Produkt gekauft haben.

## 3. Wichtige Hinweise – Bitte zuerst lesen

Wir gratulieren Ihnen zum Erwerb eines ESU ECoSDetector Rückmeldemoduls. Diese Anleitung möchte Ihnen Schritt für Schritt die Möglichkeiten und den Gebrauch des Geräts näher bringen. Daher eine Bitte:

Bitte arbeiten Sie diese Anleitung vor der Inbetriebnahme sorgfältig durch. Obwohl die Platine sehr robust aufgebaut ist, könnte ein falscher Anschluss zu einer Zerstörung des Moduls führen. Verzichten Sie im Zweifel auf "teure" Experimente.

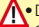

**A** Der ECoSDetector Extension ist ausschließlich zum Einsatz mit elektrischen Modelleisenbahnanlagen vorgesehen. Er darf nur mit den in dieser Anleitung beschriebenen Komponenten betrieben werden. Eine andere Verwendung als die in dieser Anleitung Beschriebene ist nicht zulässig.

- • Alle Anschlussarbeiten dürfen nur bei abgeschalteter Betriebsspannung durchgeführt werden.
- • Vermeiden Sie Stoß- und Druckbelastungen auf das Modul.
- • Vor Nässe und Feuchtigkeit schützen.
- • Die Leiterplatte darf keinen Kontakt mit Metallischen Gegenständen oder stromführenden Leitern, insbesondere dem Gleissignal haben.
- • Betreiben Sie Ihre Modellbahnanlage niemals unbeaufsichtigt.

## **3.1. Lieferumfang**

Bitte prüfen Sie, ob sich folgende Teile in der Verpackung Ihres ECoSDetector Extension Moduls befinden:

1x ECoSDetector Extension Modul

- 1x Zubehörbeutel (mit 4 Stück Klemmblöcke 8-polig, 2 Stück Klemmblöcke 4-polig, 1 Stück Klemmblock 2-polig)
- 1x Betriebsanleitung (die Sie gerade lesen)

## 4. Allgemeine Eigenschaften

ECoSDetector Extension Module sind Zusatzmodule, die Sie zusammen mit dem ECoSDetector (50094) oder ECoSDetector Standard (50096) und Ihrer ECoS 50000, ECoS 50200 sowie mit der Central Station 60212 "Reloaded" mit ESU-Update einsetzen können.

Für den Betrieb des ECoSDetector Extension Moduls müssen Sie die Firmware Version 3.5.0. oder höher aufspielen! Andernfalls werden die Module nicht erkannt.

Alle ECoSDetector-Module werden von der Zentrale automatisch erkannt und ins System eingebunden. Die Anschlussreihenfolge ist beliebig und kann sich den Erfordernissen der Anlage anpassen. Der ECoSDetector ist voll updatefähig. Neue Firmwaredateien werden automatisch von der ECoS Zentrale auf den Rückmelder geladen, sofern eine neuere Version vorhanden ist.

ECoSDetector Extension ist dafür gedacht, mit Hilfe des ECoSDetector Moduls ein externes Gleisbildstellpult aufzubauen, welches dann an die ECoS angeschlossen wird. Dieses Gleisbildstellpult können Sie wahlweise komplett selbst aufbauen oder kommerziell verfügbare Systeme (z.B. Erbert®) verwenden.

Die dort verbauten LEDs zur Ausleuchtung von Gleisbesetztabschnitten oder Anzeige der Weichen / Signalstellungen werden von der ECoS passend geschaltet. Wenn Sie mit dem Gleisbildstellpult darüber hinaus Ihre Weichen und Signale direkt schalten möchten, können externe Taster angeordnet werden. Die Schalterstellung wird von den Eingabekanälen des ECoSDetector Moduls eingelesen und zur Auswertung an die ECoS weiter gereicht. Dort werden dann die entsprechenden Kommandos ausgeführt.

Abbildung 1 zeigt ein typisches Stellpult. Dieses besteht aus einer (Aluminium)-Frontplatte, auf dem die Schienenstränge schematisch dargestellt werden. Die Besetztmeldungen werden pro Block mit jeweils einer roten LED dargestellt. Die Signal- und Weichenstellungen jeweils mit weiteren roten bzw. grünen LEDs. Zum Schalten der Weichen und Magnetartikel dienen Momenttaster.

Alle Momenttaster werden an die Eingänge eines ECoSDetector Standard Moduls geführt. Hierzu sind pro Modul 16 Eingänge vorhanden.

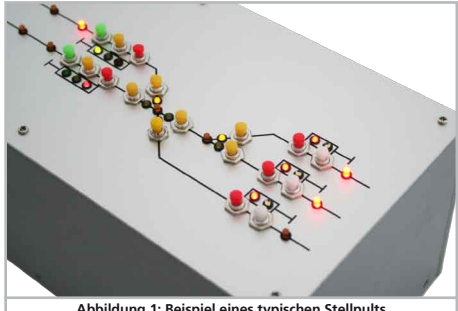

**Abbildung 1: Beispiel eines typischen Stellpults**

Alle LEDs bzw. Microglühbirnchen werden mit Ausgänge eines ECoSDetector Extension Moduls verbunden. Hierzu sind pro ECoSDetector Extension Modul 32 Transistorausgänge vorhanden. Jeder Ausgang kann mit bis zu 100mA belastet werden. Die Ausgänge sind überstromgeschützt. Die Ausgänge werden beim Schalten auf "Masse" gezogen.

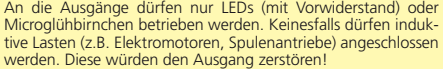

Die Stromversorgung der Verbraucher erfolgt durch ein externes Netzteil.

# Anschlussschema

## 5. Anschlussschema

In diesem Abschnitt zeigen wir Ihnen die Verdrahtung der ECoSDetector Extension Module. Die Abbildungen zeigen jeweils das ECoSDetec-<br>tor Extension Modul in Verbindung mit einem ECoSDetector Standard; der Betrieb in Kombin exakt gleich.

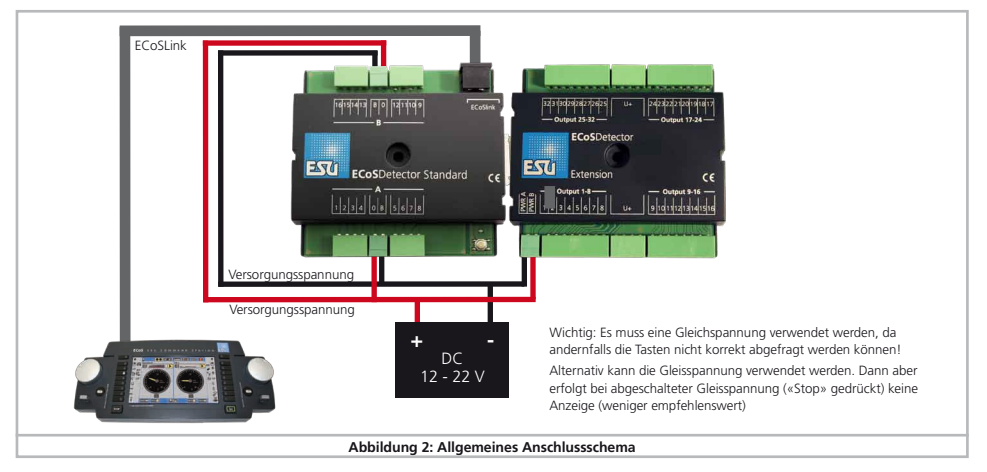

Das ECoSDetector Extension Modul wird seitlich an den ECoSDetector angeschlossen. Über diesen erhält die Extension alle Befehle. Ohne ECoSDetector ist die Extension nicht funktionsfähig. Die Klemmen haben folgende Bedeutung:

*• PWR A, PWR B:* Stromversorgung der angeschlossenen Verbrau-cher. Sie können hierzu Gleichspannungtrafos verwenden oder direkt den Digitalstrom von den Schienen benutzen. Die maximale Eingangsspannung darf 22V DC nicht überschreiten.

# Anschlussschema

- *• Output 1-8:* Gruppe Ausgänge 1-8 für Verbraucher. Falls an einem der Verbraucher ein Kurzschluss / Überlast erkannt wird, werden alle anderen Verbraucher diese Gruppe ebenfalls abgeschaltet.
- *• Output 9-16:* Gruppe Ausgänge 9-16 für Verbraucher.
- *• Output 17-24:* Gruppe Ausgänge 17-24 für Verbraucher.
- *• Output 25-32:* Gruppe Ausgänge 25-32 für Verbraucher.

## **5.1. Anschluss der Verbraucher**

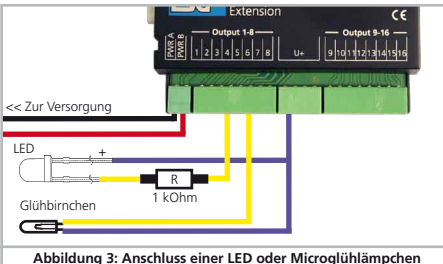

Microglühlämpchen mit 16V können direkt an Verbraucher angeschlossen werden. Eine LED muss stets mit einem passenden Vorwiderstand (ca. 1kOhm, 0.25W) betrieben werden.

Betreiben Sie LEDs niemals ohne Vorwiderstand.

## **5.2. Anschluss von Tastern**

Abb. 4. zeigt, wie ein Taster an den ECoSDetector Standard angeschlossen wird. Dieser Taster kann zum Schalten von Magnetartikeln benutzt werden. Die Versorgung des Tasters erfolgt zweckmäßigerweise aus der gleichen Stromquelle wie die Versorgung der LEDs, so dass nur ein Netzteil benötigt wird. Falls Sie ein ECoSDetector Modul (statt des "Standard") verwenden, beachten Sie bitte das ECoSDetector Handbuch Kapitel 6.1.5. Die Jumper müssen korrekt gesetzt sein!

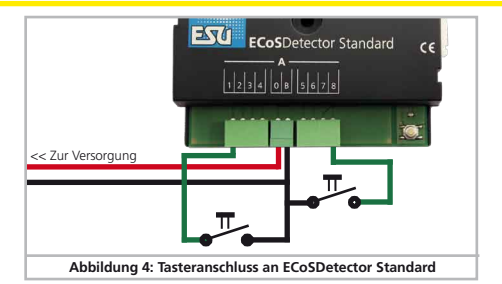

#### **5.3. Darstellung eines Dreibegriffigen Lichtsignals**

Möchten Sie auf Ihrem Gleisbildstellpult ein Dreibegriffiges Lichtsignal darstellen, sollten Sie die erforderlichen 3 LED wie in Abb. 5 gezeigt verdrahten.

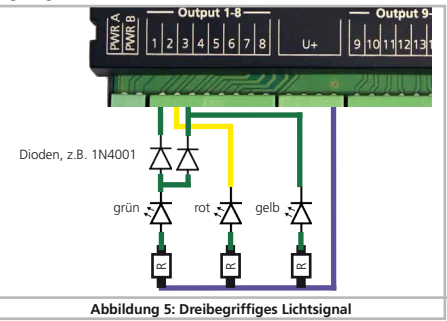

## **5.4. Darstellung eines Vierbegriffigen Lichtsignals**

Möchten Sie auf Ihrem Gleisbildstellpult ein vierbegriffiges Lichtsignal darstellen, sollten Sie die erforderlichen 4 LED wie in Abb. 6 gezeigt verdrahten.

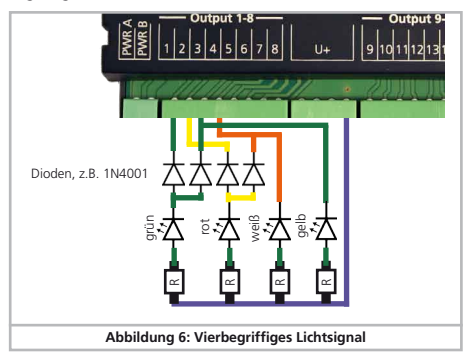

## 6. Anschluss an die Digital-Zentrale

Das ECoSDetector Extension Modul wird mit Hilfe des ECoSDetector mit Ihrer Digitalzentrale verbunden, so wie im Handbuch zum ECoSDetector in Abschnitt 7 gezeigt.

## 7. Konfiguration in der Zentrale

Nach dem Anschluss des ECoSDetectors nebst Extension an die Zentrale wird das Modul automatisch erkannt und eingebunden.

Achten Sie darauf, dass Ihre ECoS mindestens Firmware Version 3.5.0. oder höher aufweist, sonst wird der ECoSDetector Extension nicht erkannt werden.

Die Konfiguration erfolgt im Setupmenü der Zentrale. Jeder ECoS-Detector wird in der Liste der "Geräte am ECoSlink" mit seinem Namen angezeigt. Das Extension Modul wird nicht separat angezeigt.

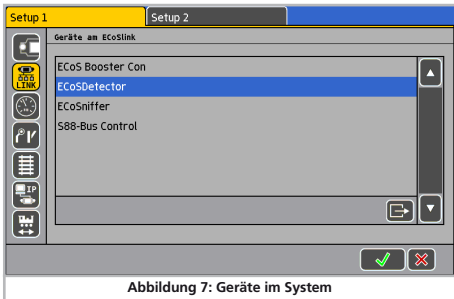

In Abb. 7 wird als Name "ECoSDetector" angezeigt. Dies ist der werkseitig vergebene Standardwert und sollte von Ihnen geändert werden, sobald zwei oder mehr ECoSDetector Module verwendet werden.

## **7.1. Ausgänge der ECoSDetector Extension verwalten**

Für jeden der 32 Ausgänge kann in der ECoS bestimmt werden, was er anzeigen soll.

*Rückmelder:* Sie können einen Gleisbelegtmelder zuweisen. Der Ausgang wird den Zustand des Abschnitts (frei / besetzt) anzeigen.

# Konfiguration in der Zentrale

*Schaltartikel:* Sie können den Zustand eines Magnetartikels anzeigen lassen. Für jeden Zustand (z.B. Signal rot, Signal grün) benötigen Sie einen Ausgang des Moduls. Es können bis zu vier Ausgänge für ein Vierbegriffiges Signal erforderlich sein.

Die Zuweisung der Funktion erfolgt wie folgt: Wählen Sie wie in Abb. 7 gezeigt den ECoSDetector (Standard), an dem der ECoSDetector Extension andockt ist, aus der Liste aus und drücken Sie auf «Bearbeiten». Es öffnet sich der Konfigurationsdialog für dieses ECoSDetector Modul.

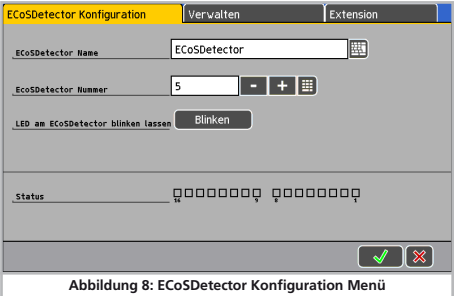

Die Konfiguration der Ausgänge des ECoSDetector Extension Moduls erreichen Sie, indem Sie oben auf den Reiter "Extension" drücken. Es öffnet sich das Fenster "Ausgänge konfigurieren".

Für jeden der 32 Ausgänge ist ein Kasten vorgesehen, der die bisherige Verwendung zeigt.

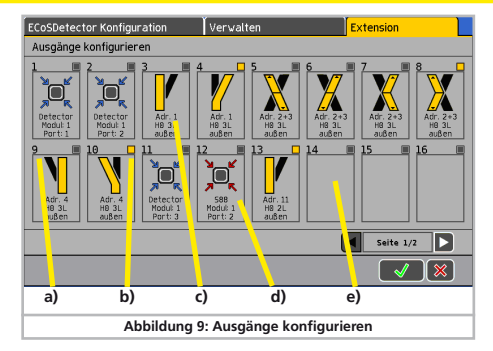

- a) Nummer des Ausgangs
- b) Status: Ist der Ausgang derzeit aktiv oder abgeschaltet
- c) Magnetartikel: Der Ausgang zeigt einen Zustand des Magnetartikels an.
- d) Rückmeldekontakt: Der Ausgang zeigt einen Zustand eines Rückmeldekontakts an
- e) Abgeschaltet: Der Ausgang ist unbenutzt

Zur Darstellung der Ausgänge 17-32 kann auf die zweite Seite geblättert werden.

Um die Verwendung eines Ausgangs zu ändern, einfach auf dessen Symbol drücken.

#### **7.2. Ausgangskonfiguration**

Für jeden Ausgang muss zunächst festgelegt werden, was er anzeigen soll.

Hierzu zunächst die gewünschte Hauptfunktion aus der Liste links oben auswählen.

# Konfiguration in der Zentrale

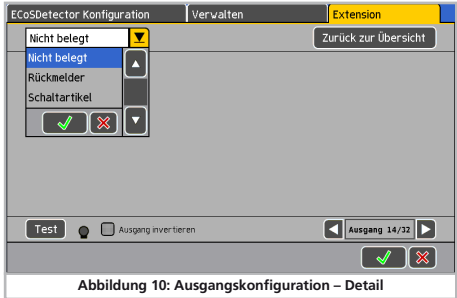

#### **7.2.1. Rückmelder**

Wenn Sie den Zustand eines Rückmeldekontakts anzeigen lassen möchten, wählen Sie nun den gewünschten Rückmelder aus.

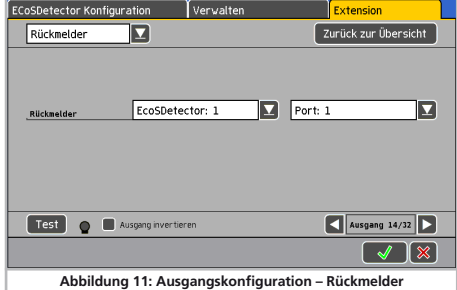

Sie können noch festlegen, ob der Ausgang invertiert werden soll. Dies ist hilfreich, wenn eine Gleisbesetztmeldung zu einer abgeschalteten LED führen soll. Wählen Sie hierzu "Ausgang invertieren" aus.

Der aktuelle Zustand des Ausgangs wird durch die kleine Lampe stets angezeigt. Zum Testen Ihrer Verdrahtung ist die "Test"-Schaltfläche hilfreich. Diese schaltet den Ausgang – unabhängig vom tatsächlichen Zustand – auf Wunsch ein oder aus.

Die Schaltfläche "Zurück zur Übersicht" bringt Sie wieder zurück in die vorherige Maske.

## **7.2.2. Schaltartikel**

Häufig soll der Zustand eines Magnetartikels (z.B. Weiche, Signal) angezeigt werden.

• Hierzu wählen Sie bitte zunächst "Schaltartikel" aus der Liste links oben.

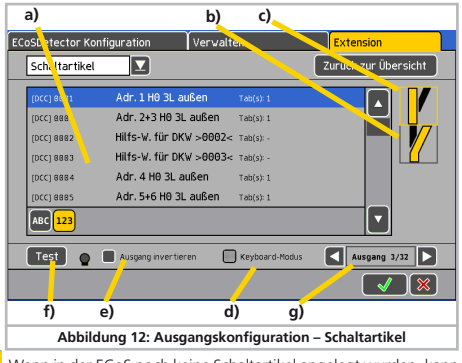

Wenn in der ECoS noch keine Schaltartikel angelegt wurden, kann

# Technische Daten & Support

"Schaltartikel" nicht ausgewählt werden. Legen Sie dann zunächst die gewünschten Schaltartikel an, wie im ECoS Handbuch Kapitel 12 beschrieben.

- a) Liste aller bekannten Magnetartikel
- b) Mögliche Schaltzustände des gewählten Magnetartikels
- c) Aktuell ausgewählter Zustand des Magnetartikel, der angezeigt werden soll (gelber Auswahlrahmen)
- d) Keyboard-Modus aktivieren
- e) Ausgang invertieren
- f) Ausgangstest
- g) Nummer des Ausgangs, der konfiguriert wird
- • Wählen Sie den gewünschten Magnetartikel aus.
- • Wählen Sie den gewünschten Zustand aus, den der Ausgang anzeigen soll
- • Invertieren Sie ggf. die Anzeige (für besondere Anwendungsfälle)
- • Mit der Schaltfläche "Zurück zur Übersicht" kehren Sie in die Auswahl zurück
- • Mit den Pfeiltasten g) können Sie direkt die Konfiguration des nächsten Ausgangs fortsetzen

#### **7.2.2.1. Keyboardmodus**

Normalerweise wird im Schaltartikel-Modus bei jedem Schaltzustand genau 1 Ausgang geschaltet. Dies ist ungeeignet für die 4-begriffige Doppelkreuzungsweiche, da hier pro Zustand 2 Ausgänge geschaltet werden müssen.

Mit dem Keyboard-Modus können Sie das Verhalten der Extension für den genannten Schaltartikel anpassen: Die Ausgänge repräsentieren nun nicht mehr Schaltzustände, sondern den Zustand eines einzelnen Ausgangs des Schaltartikel Dekoders:

- 1 Grün: niedrigere Schaltartikel-Adresse, grüner Ausgang
- 1 Rot: niedrigere Schaltartikel-Adresse, roter Ausgang
- 2 Grün: höhere Schaltartikel-Adresse, grüner Ausgang
- 2 Rot: höhere Schaltartikel-Adresse, roter Ausgang

## 8. Technische Daten

#### **Technische Daten ECoSDetector Extension**

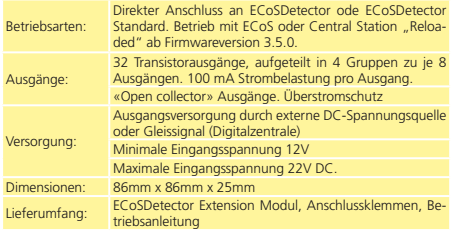

## 9. Support und Hilfe

Sollten Sie einmal nicht mehr weiter Wissen, so ist Ihr erster Ansprechpartner natürlich Ihr Fachhändler, bei dem Sie Ihr ESU Produkt erstanden haben. Doch auch wir sind für Sie auf vielen Wegen erreichbar. Bitte kontaktieren Sie uns bevorzugt per E-Mail, Fax oder über unser Support-Forum unter **www.esu.eu/forum** und geben Sie bitte stets eine Rückfaxnummer oder eine E-Mail-Adresse an, an die wir die Antwort richten können.

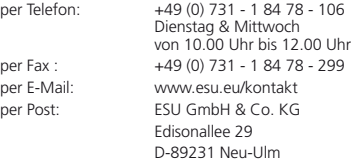

**www.esu.eu**

## 10. Garantie-Urkunde

#### **24 Monate Gewährleistung ab Kaufdatum**

Sehr geehrter Kunde,

herzlichen Glückwunsch zum Kauf eines ESU Produktes. Dieses hochwertige Qualitätsprodukt wurde mit fortschrittlichsten Fertigungsverfahren hergestellt und sorgfältigen Qualitätskontrollen und Prüfungen unterzogen.

Daher gewährt die Firma ESU electronic solutions ulm GmbH & Co. KG Ihnen beim Kauf eines ESUProduktes über die Ihnen gesetzlich zustehenden, nationalen Gewährleistungsrechte gegenüber Ihrem ESUFachhändler als Vertragspartner hinaus zusätzlich eine

#### **Hersteller – Garantie von 24 Monaten ab Kaufdatum.**

Garantiebedingungen:

- • Diese Garantie gilt für alle ESU-Produkte die bei einem ESU-Fachhändler gekauft wurden.
- • Garantieleistungen werden nur erbracht, wenn ein Kaufnachweis beiliegt. Als Kaufnachweis dient die vom ESU-Fachhändler vollständig ausgefüllte Garantie-Urkunde in Verbindung mit der Kaufquittung. Es wird empfohlen die Kaufquittung zusammen mit dem Garantiebeleg aufzubewahren.
- • Die beiliegende Fehlerbeschreibung bitte möglichst präzise ausfüllen und ebenfalls mit einsenden. Inhalt der Garantie / Ausschlüsse:

Die Garantie umfasst nach Wahl der Firma ESU electronic solutions ulm GmbH & Co. KG die kostenlose Beseitigung oder den kostenlosen Ersatz des schadhaften Teils, die nachweislich auf Konstruktions-, Herstellungs-, Material- oder Transportfehler beruhen. Hierzu müssen Sie den Decoder ordnungsgemäß frankiert an uns einsenden. Weitergehende Ansprüche sind ausgeschlossen.

#### Die Garantieansprüche erlöschen:

- 1. Bei verschleissbedingter Abnutzung bzw. bei üblicher Abnutzung von Verschleissteilen
- 2. Bei Umbau von ESU Produkten mit nicht vom Hersteller freigegebenen Teilen
- 3. Bei Veränderung der Teile, insbesondere fehlendem Schrumpfschlauch, oder direkt am Decoder verlängerten Kabeln
- 4. Bei Verwendung zu einem anderen als vom Hersteller vorgesehenen Einsatzzweck
- 5. Wenn die von der Firma ESU electronic solutions ulm GmbH & Co. KG in der Betriebsanleitung enthaltenen Hinweise nicht eingehalten wurden.

Aus Haftungsgründen können an Bauteilen, die in Loks oder Wagen eingebaut sind keine Untersuchungen bzw. Reparaturen vorgenommen werden. Eingesendete Loks werden ungeöffnet retouniert. Die Garantiefrist verlängert sich durch die Instandsetzung oder Ersatzlieferung nicht.

Die Garantieansprüche können entweder bei Ihrem Händler oder durch Einsenden des reklamierten Produkts zusammen mit der Garantieurkunde, dem Kaufnachweis und der Fehlerbeschreibung direkt an die Firma ESU electronic solutions ulm GmbH & Co. KG gestellt werden:

ESU GmbH & Co. KG - Garantieabteilung - Edisonallee 29 D-89231 Neu-Ulm

# Rücksendebegleitschein

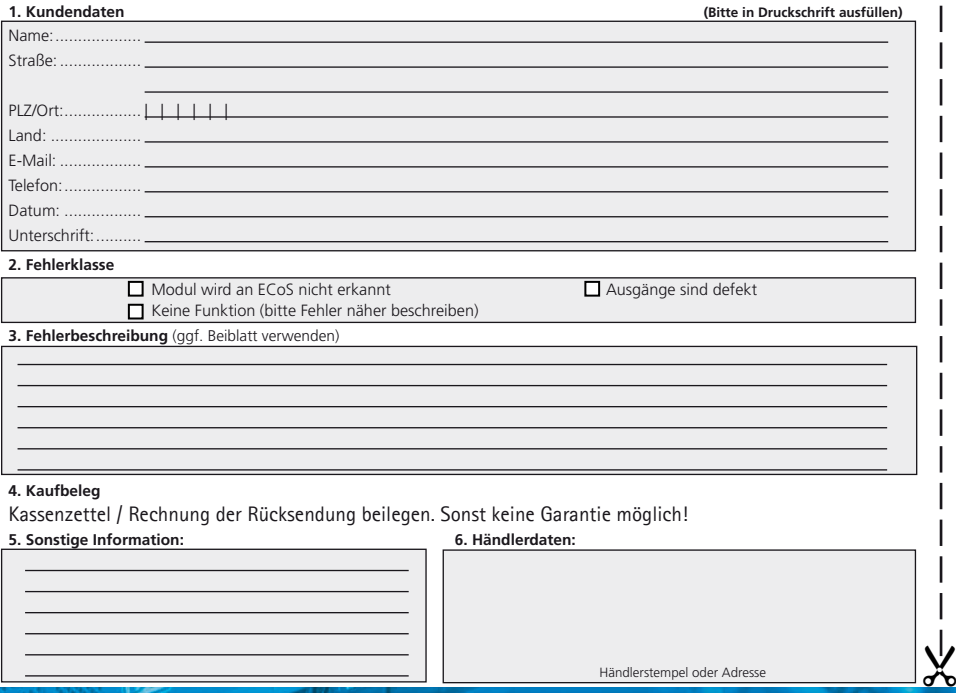